# **Instalación de Docker**

## **Instalación en Centos 7**

## **Desde repositorio**

• Instalamos primero los siguientes paquetes necesarios

sudo yum install -y yum-utils device-mapper-persistent-data lvm2

Añadimos el repositorio

yum-config-manager --add-repo https://download.docker.com/linux/centos/docker-ce.repo

• Instalamos Docker

sudo yum install docker-ce

systemctl enable docker && systemctl start docker

#### **Instalación Manual**

Tambien podemos utilizar el script de instalación

curl -fsSL https://get.docker.com/ | sh

Si queremos ponerlo como servicio

sudo systemctl start docker

y para que arranque en el inicio

```
sudo systemctl enable docker
```
Para que docker funciones hay que crear un grupo y darle permisos sobre /var/run/docker.sock

```
sudo groupadd docker
sudo chown root:docker /var/run/docker.sock
```
Añadimos nuestro usuario al grupo docker

```
sudo usermod -a -G docker vagrant
```
## **Instalación en Ubuntu**

Para instalar la últimar versión, ya que está en continuo desarrollo

curl -sSL https://get.docker.com/ | sh

Si queremos instalarlo desde los repositorios oficiales

```
sudo apt-get install docker vagrant
```
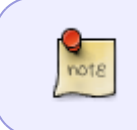

Vagrant no es necesario, pero me permite gestionar y configurar mis contenedores, por ejemplo cuando quiero duplicar entornos o desplegar imágenes con configuraciones determinadas

## **Instalación en Windows**

Para la instalación en windows necesitamos:

- 1. descargar e instalar oracle virtualbox en caso de no tenerlo ya instalado
- 2. descargar e instalar docker toolbox [\(www.docker.com/toolbox\)](http://www.docker.com/toolbox)

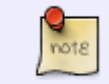

Ahora si tienens windows 10 ya no es necesario tener virtualbox. Basta con descargar desde la página oficial Docker Desktop for Windows Docker

#### **Descargar y ejecutar una imagen utilizando vagrant**

Para descargar una imagen, en nuestro caso de ubuntu creamos una carpeta

mkdir proyectosdocker/ubuntu

cd proyectosdocker/ubuntu vagrant init ubuntu/trusty64

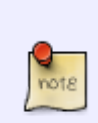

si nos da un mensaje de que no encuentra la imagen, debemos desinstalar vagrant, bajarnos el fichero de instalación de vagrant desde su página web e instalar el fichero deb correspondiente

sudo apt-get remove vagrant

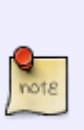

wget https://dl.bintray.com/mitchellh/vagrant/vagrant\_1.7.4\_x86\_64.de b sudo dpkg -i vagrant\_1.7.4\_x86\_64.deb

From: <https://intrusos.info/> - **LCWIKI**

Permanent link: **<https://intrusos.info/doku.php?id=virtualizacion:docker:instalacion>**

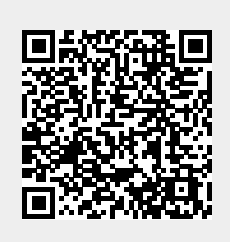

Last update: **2023/01/18 14:37**